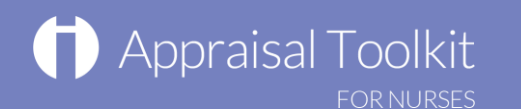

**1**

## **Quick Start Guide: Nurse Appraiser**

#### Accessing Appraisal Toolkit for Nurses

Appraisal Toolkit for Nurses is a fully online application; you can register and login at [http://appraisals.clarity.co.uk/nurses/toolkit.](http://appraisals.clarity.co.uk/nurses/toolkit) If you would like to access the site as an appraiser, contact our Customer Support Team on **0845 113 7333** or email us at [nurses](mailto:nurses-appraisals-enquiries@clarity.co.uk)[appraisals-enquiries@clarity.co.uk.](mailto:nurses-appraisals-enquiries@clarity.co.uk)

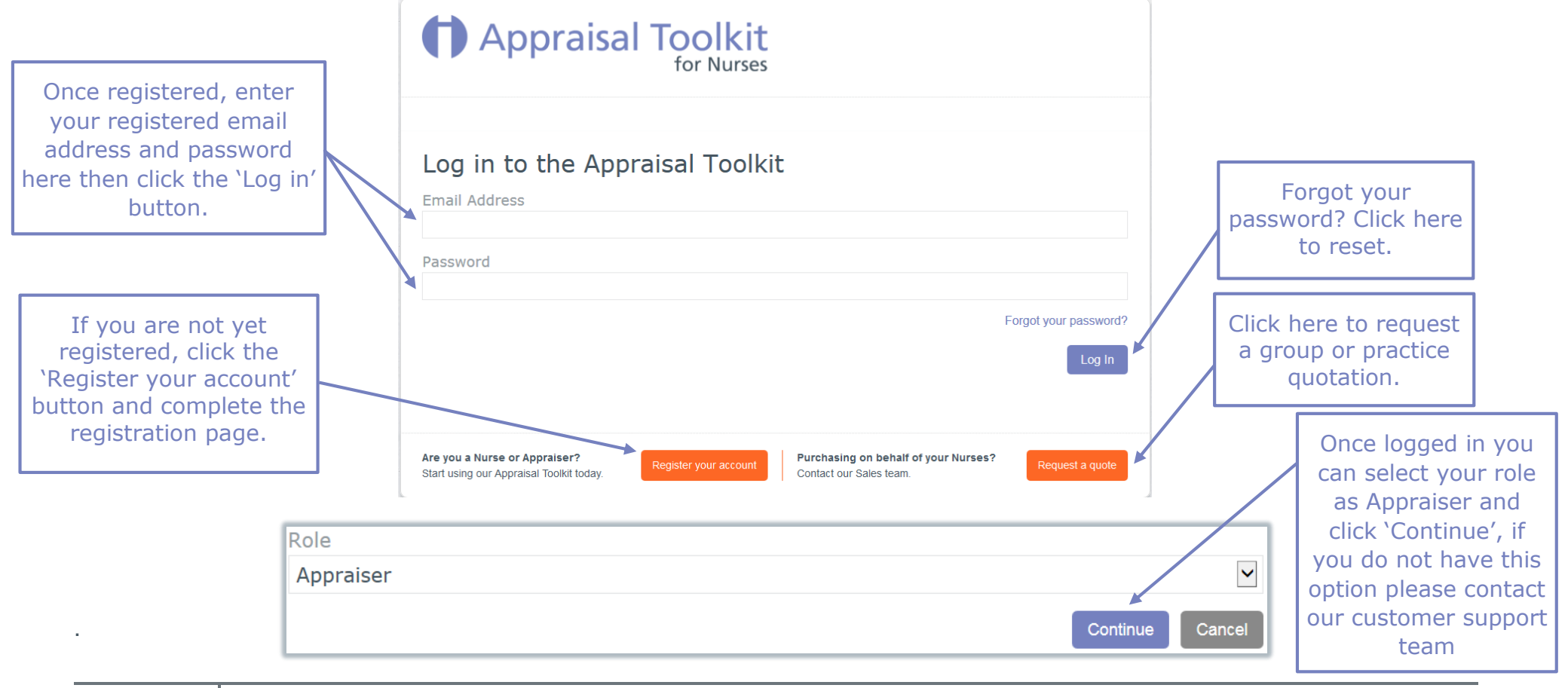

# Appraisal Toolkit

### Your Homepage

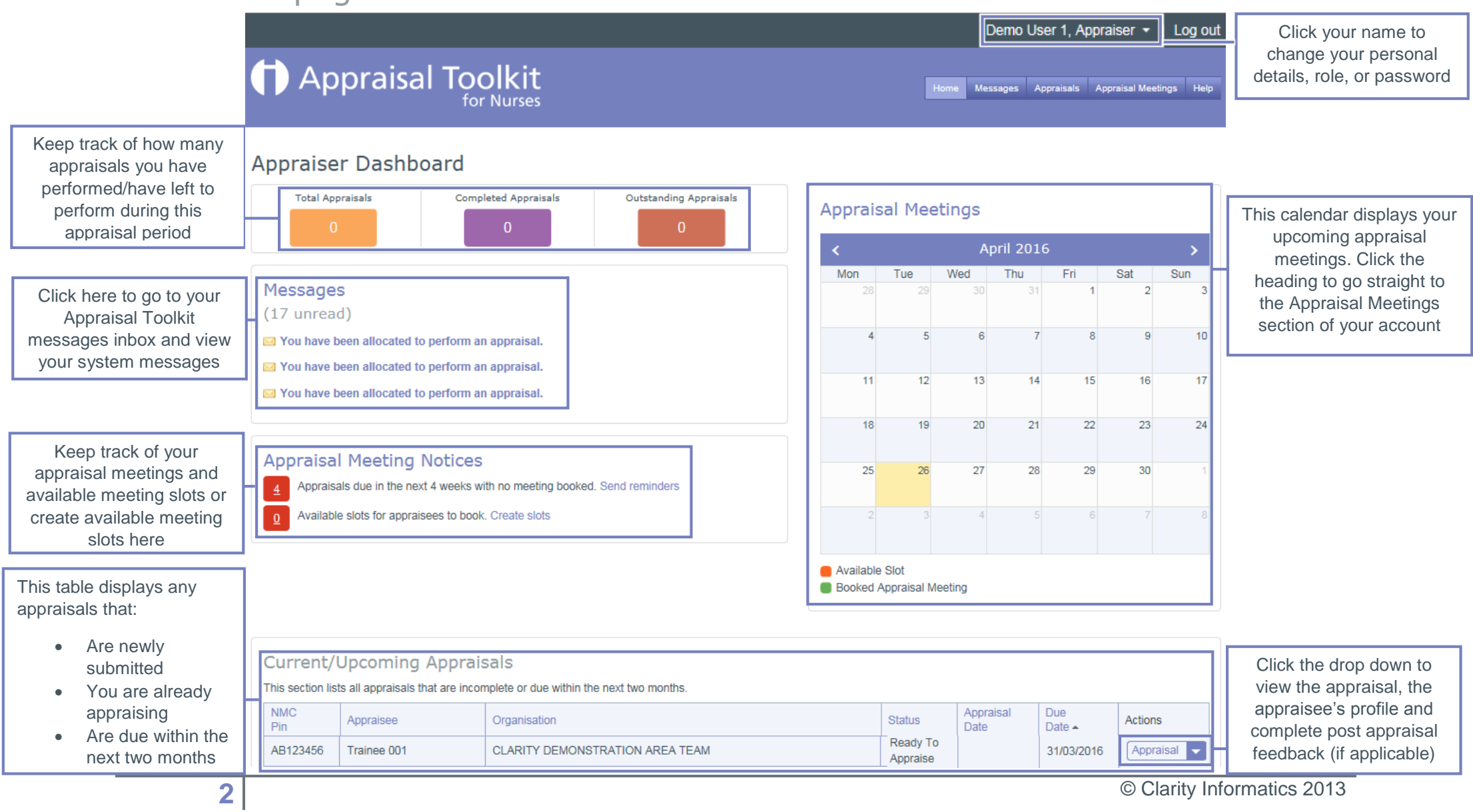

## Appraisal Toolkit

You can filter your search results by appraisal year,

has been granted

Appraisals

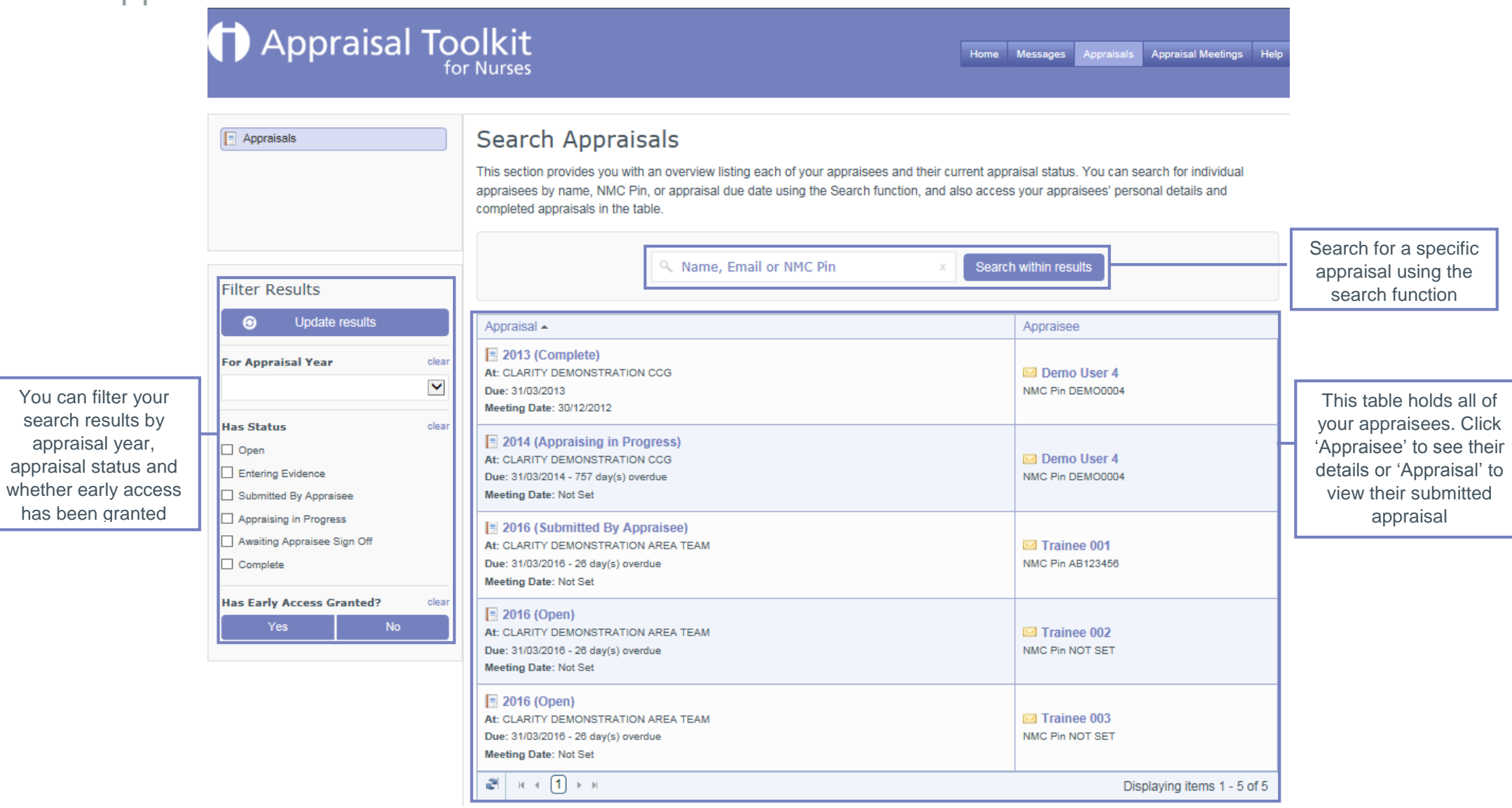

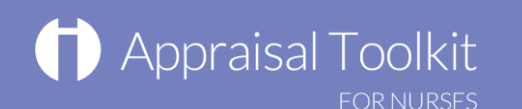

### Appraisal Meetings

To create a new available meeting slot click on 'Availability in the left navigation bar then click 'Create New Available Slot'.

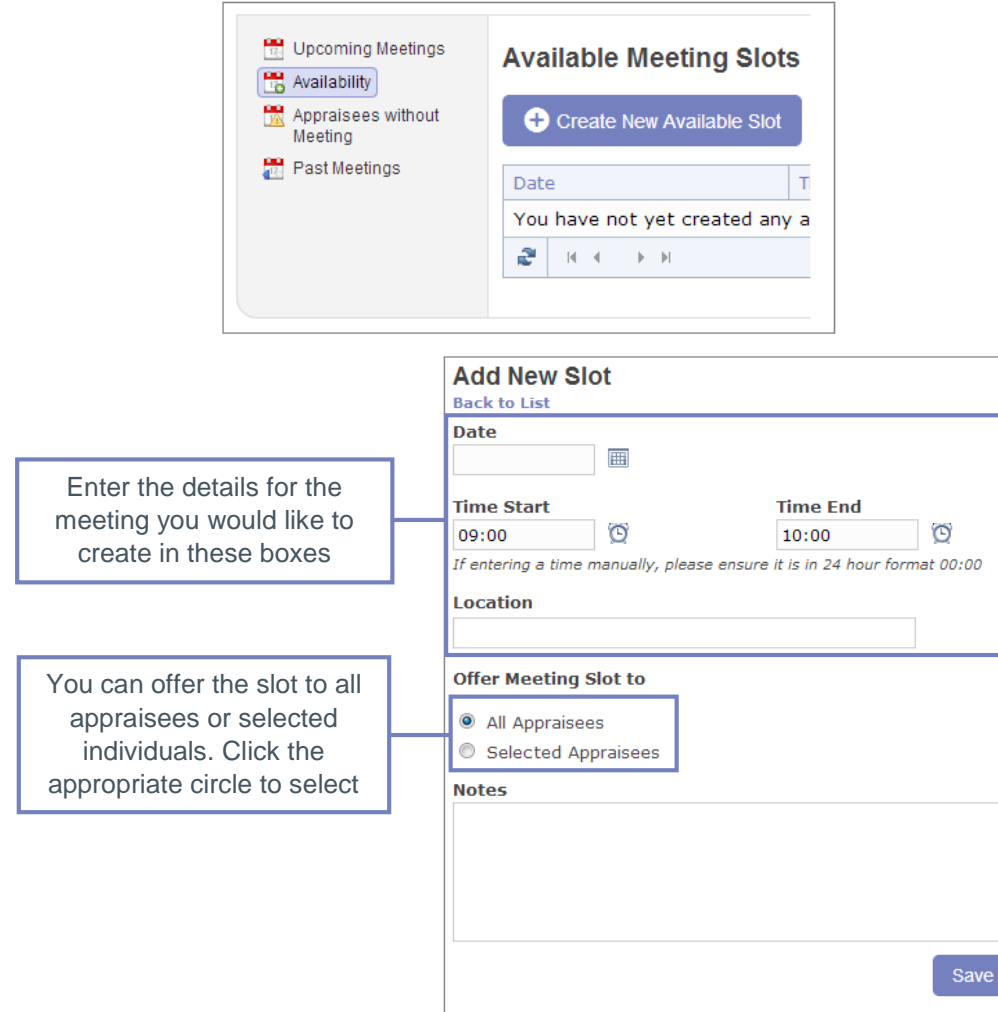

If a meeting has been booked you can view or edit it. Click 'Upcoming meetings' in the left navigation bar then 'view / edit' next to the meeting to go to the edit screen.

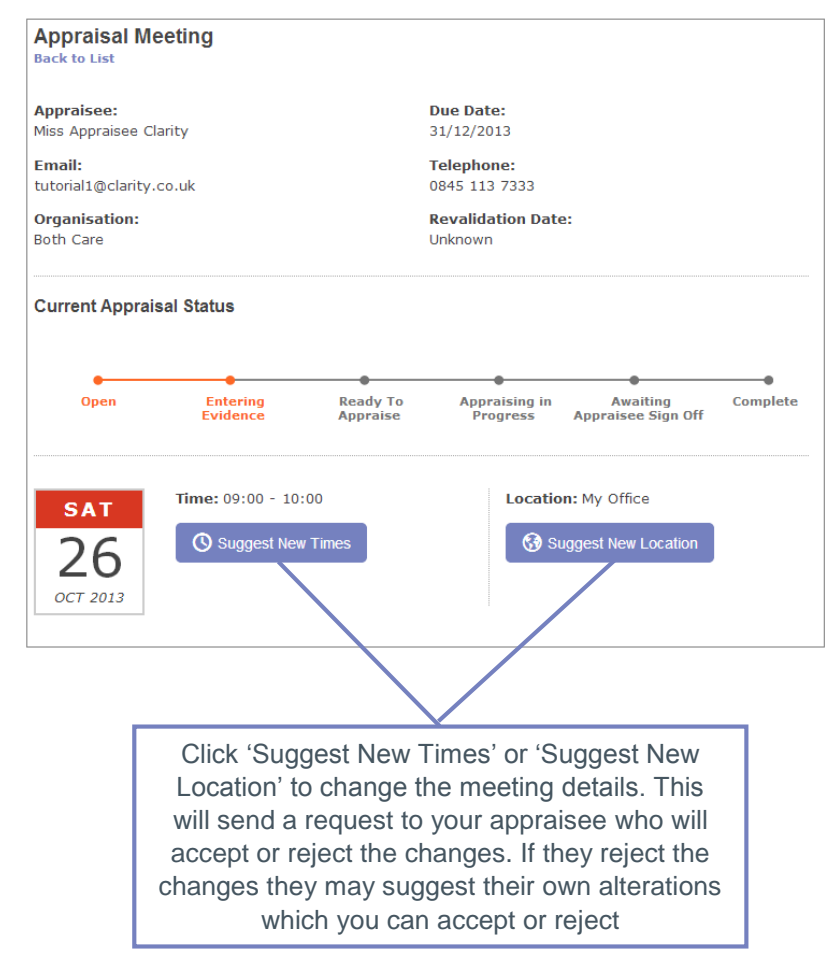

#### Completing an Appraisal

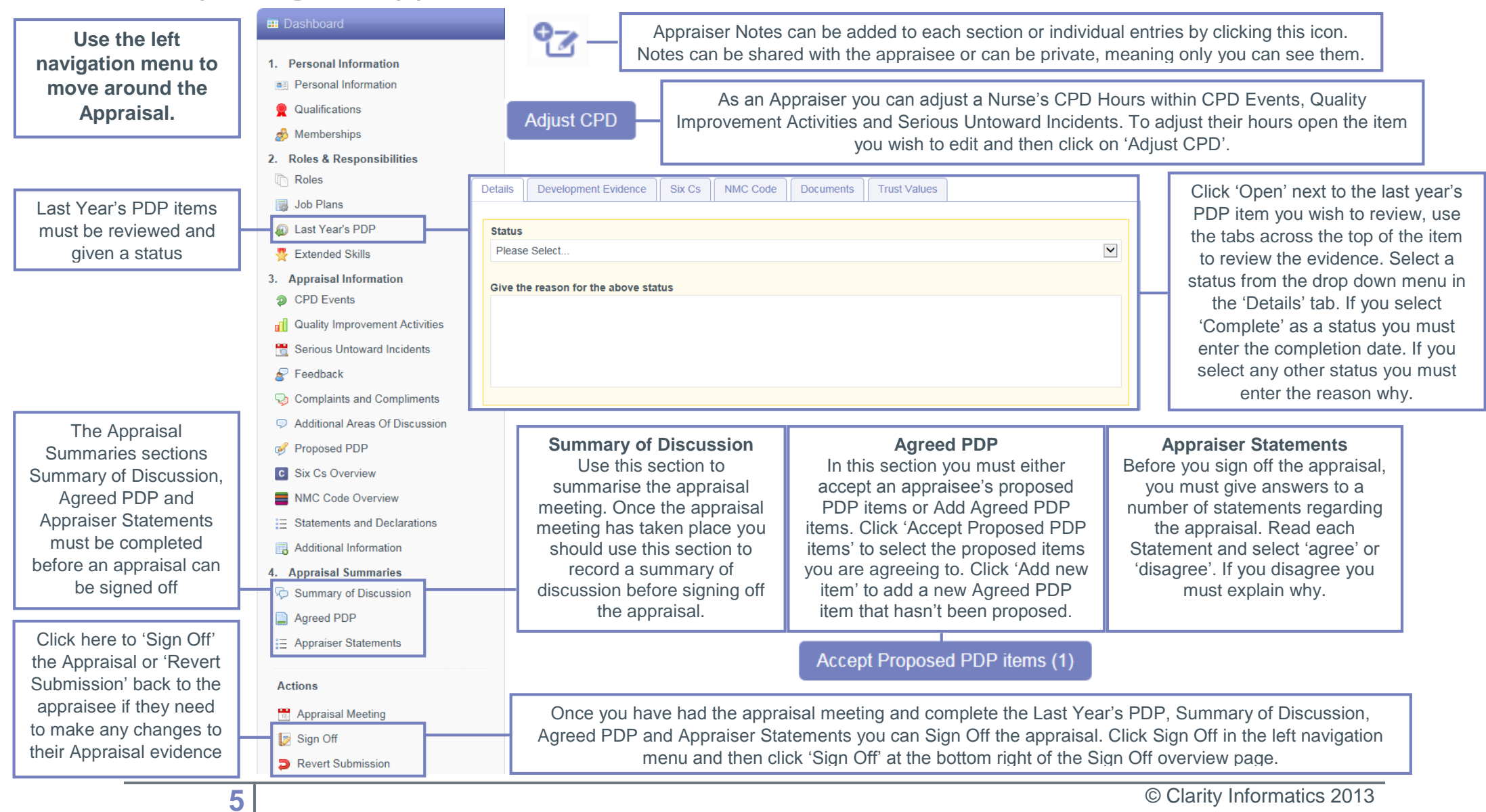

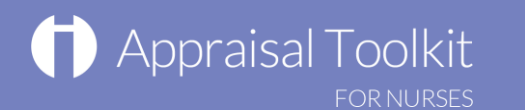

### FAQs

#### **How do I change my email address/username?**

To change your username/email address, please contact our Customer Support Team on **0845 113 7333.**

#### **The system won't accept my username and/or password, what do I do?**

There could be a number of reasons why you are be unable to log in to Appraisal Toolkit for Nurses. The most common issues are listed below:

- Your email address is incorrect:
	- o Using the wrong email address
	- o Typos in the email address
	- o Including Spaces at the beginning or end of your email address
- Your password is incorrect:
	- o Using the wrong password
	- o Misspelling of your password
	- o Your password is case sensitive you may not be including the correct uppercase, lowercase, letters, numbers and characters (your password **must** contain at least seven characters, including at least one number and one special character (? / ! £ \$ % & \* \  $\#$   $\omega \sim$
- You are locked out
	- o Entering the incorrect password 3 times locks out an account, an email is sent to the registered email address when the account locks. Within the email there is a link to unlock your account.

If you have been locked out or are having difficulty with your user credentials, please contact the Customer Support Team on **0845 113 7333**. You will be asked to provide your full name, NMC number and answer to your security question before your password can be reset or account unlocked.

For further guidance please see our online documentation at [Appraisal Toolkit Help.](http://wiki.clarity.co.uk/display/atknurse/Appraisal+Toolkit+for+Nurses+-+Help)

Contact our Customer Support Team on **0845 113 7333** or email us at [nurses-appraisals-enquiries@clarity.co.uk.](mailto:nurses-appraisals-enquiries@clarity.co.uk)